# **XMLmind XSL Server - Manual**

Hussein Shafie

XMLmind Software 35 rue Louis Leblanc 78120 Rambouillet France Phone: +33 (0)9 52 80 80 37 [xfc-support@xmlmind.com](mailto:xfc-support@xmlmind.com) [www.xmlmind.com/foconverter/](http://www.xmlmind.com/foconverter/)

January 23, 2023

# **Table of Contents**

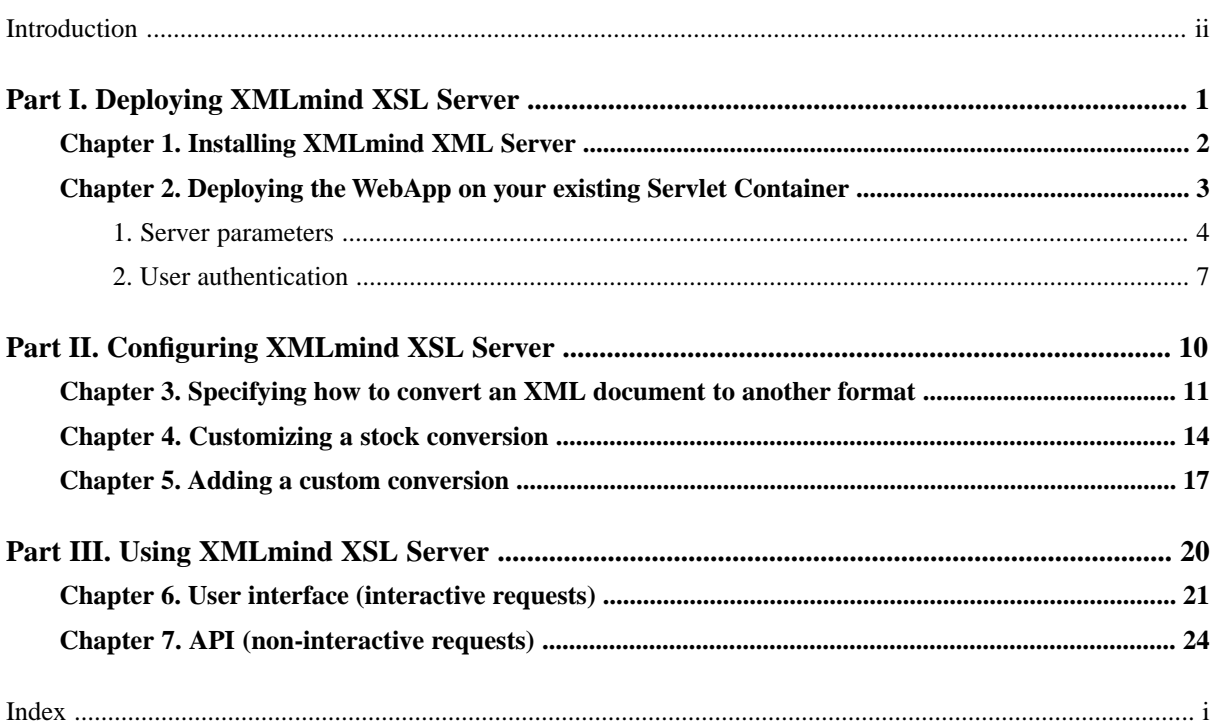

# <span id="page-2-0"></span>**Introduction**

[XMLmind XSL-FO Converter](http://www.xmlmind.com/foconverter/) is available embedded in XMLmind XSL Server, a powerful, production-quality, [Servlet](http://en.wikipedia.org/wiki/Java_Servlet) which leverages the [XSL](http://www.w3.org/Style/XSL/) technology to allow converting XML documents to a variety of formats.

Out of the box, it allows to convert DocBook 4.x, 5.0, 5.1 including [assemblies](https://tdg.docbook.org/tdg/5.1/ch06.html) and XHTML documents to PDF, RTF (can be opened in Word 2000+), WordprocessingML (can be opened in Word 2003+), Office Open XML (.docx, can be opened in Word 2007+) and OpenOffice (.odt, can be opened in OpenOffice/LibreOffice 2+) formats. [DITA](http://docs.oasis-open.org/dita/dita/v1.3/dita-v1.3-part2-tech-content.html) 1.0, 1.1, 1.2 and 1.3 documents can be converted to even more formats: XHTML 1.0, XHTML 1.1, HTML 4.01, XHTML 5, Web Help, Java™ Help, HTML Help, Eclipse Help, EPUB 2, EPUB 3, PDF, RTF, WordprocessingML, Office Open XML, OpenDocument.

XMLmind XSL Server targets the Web developer (JavaScript, Ajax, PHP, etc) and the system integrator.

# <span id="page-3-0"></span>**Part I. Deploying XMLmind XSL Server**

Deploying XMLmind XSL Server involves:

- [Installing its software distribution.](#page-4-0)
- Deploying the XMLmind XSL Server WebApp on a Servlet Container [\(Apache Tomcat](https://tomcat.apache.org/), [Caucho Resin](https://caucho.com/), [Eclipse](http://www.eclipse.org/jetty/) [Jetty,](http://www.eclipse.org/jetty/) etc).

# <span id="page-4-0"></span>**Chapter 1. Installing XMLmind XML Server**

XMLmind XML Server is installed by unzipping the .zip archive containing its distribution anywhere you want. Doing this creates a xslsrv\_*V*\_*N*\_*M*/ directory having the following contents:

## **doc/**

Contains the documentation of XMLmind XML Server.

## **legal/**

### **legal.txt**

Contains legal information (licenses, notices, etc) about XMLmind XSL Server and the software components used to build it.

### **xslsrv.war**

The .war file containing the XMLmind XSL Server WebApp.

#### **xslsrv/**

The unpacked xslsrv.war (in case you want to rebuild xslsrv.war by running a command like: jar cf xslsrv.war xslsrv).

# <span id="page-5-0"></span>**Chapter 2. Deploying the WebApp on your existing Servlet Container**

By following the procedure below step by step, a member of your IT staff (not an end-user) should be able to easily deploy the XMLmind XSL Server WebApp on a Servlet Container.

# **Before you begin**

Required software:

- Java<sup>™</sup> runtime 1.8+. Both [Oracle Java](https://www.oracle.com/technetwork/java/index.html) and [OpenJDK](https://openjdk.java.net/) are officially supported.
- A Servlet Container compatible with the Servlet 2.3+ standard.

## **Procedure**

- 1. Stop the Servlet Container.
- 2. Copy *install\_dir*/xslsrv.war, the .war file containing the XMLmind XSL Server WebApp, to the WebApp deployment directory of your Servlet Container.

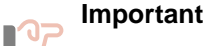

#### **About Apache Tomcat version 10 and above**

Beware that there is a *major breaking change* between latest versions of [Apache Tomcat](https://tomcat.apache.org/) (>= 10) and older versions (<= 9). This is documented in this [migration article](https://tomcat.apache.org/migration-10.html).

To make a long story short, if you need to deploy the "Word To XML" servlet on [Tomcat](https://tomcat.apache.org/download-10.cgi) [version 10+](https://tomcat.apache.org/download-10.cgi), then you first must create a webapps-javaee/ folder next to TOMCAT\_IN-STALL\_DIR/webapps/ then copy xslsrv.war to this TOMCAT\_INSTALL\_DIR/webappsjavaee/.

Tomcat example, assuming that Tomcat has been installed in /opt/tomcat/:

/# cp /opt/xslsrv/xslsrv.war /opt/tomcat/webapps

- 3. Restart the Servlet Container.
- 4. Test that XMLmind XSL Server is up and running by pointing your Web browser to the xslsrv/exec URL.

For example, let's suppose that the URL of the Servlet Container is http://localhost:8080/. Type http://localhost:8080/xslsrv/exec in the address bar of your Web browser.

You should be able to see the following interactive **Convert** form.

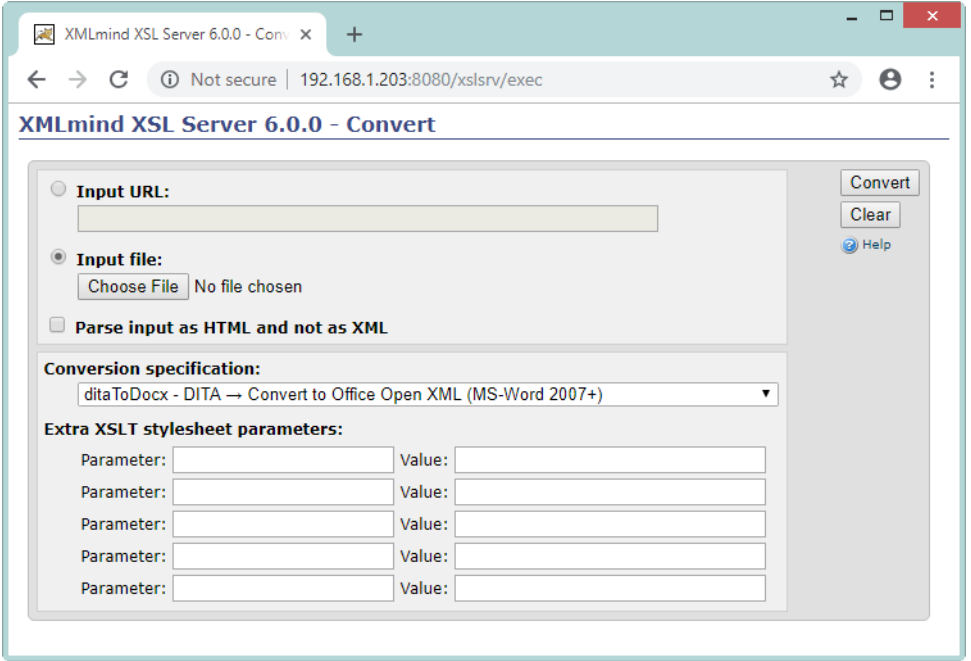

## **What to do next**

<span id="page-6-0"></span>After deploying XMLmind XSL Server as explained above and testing that it works fine, you may want to:

- Fine tune the behavior of XMLmind XML Server by [changing the value of some its parameters.](#page-6-0)
- [Turn user authentication on.](#page-9-0)

# <span id="page-6-5"></span>**1. Server parameters**

The following server parameters allow to fine tune the behavior of XMLmind XML Server. They are declared in xslsrv/WEB-INF/web.xml (xslsrv/ being the unpacked xslsrv.war).

<span id="page-6-1"></span>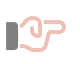

## **Important**

Configuring XMLmind XML Server always involves modifying files found in xslsrv.war. This implies unpacking<sup>(1)</sup> xslsrv.war, modifying some configuration files and then repacking xslsrv.war. Fortunately, this is generally done once for all.

#### <span id="page-6-3"></span><span id="page-6-2"></span>**authorization1**

A passphrase which must be passed by the client along all convert requests ("convert", "poll", "cancel", "result", "config").

<span id="page-6-4"></span>Note that this feature is orthogonal to the user authentication. However it is seldom needed when user authentication has been turned on.

Default: none. Convert requests are honored without having to pass any authorization.

### **authorization2**

A passphrase which must be passed by the client along all administration requests ("jobs", "clear").

 $(1)$ A .war file is just a ZIP archive having a ".war" suffix.

Note that this feature is orthogonal to the user authentication. However it is seldom needed when user authentication has been turned on.

Default: none. Administration requests are honored without having to pass any authorization.

#### **cacheSize**

<span id="page-7-2"></span>Number of job results (that is, PDF, RTF, .docx, etc, files created by XMLmind XSL Server) to be cached.

Note that the result of converting an uploaded file is never cached. Only the result of converting an URL can be cached.

Value: Strictly positive integer.

Default: 100.

#### **credentials**

<span id="page-7-3"></span>Accessing some URLs to be converted request user authentication. This parameter specify such user credentials.

Value: Zero or more prompt/username/password triplets separated by whitespace.

A "\*" prompt matches any prompt. Fields containing whitespace must be quoted using single or double quotes. Example: "'Document Repository' john foo \* admin "bar gee"".

<span id="page-7-4"></span>Default: none. User credentials are not needed to access the URLs to be converted.

#### <span id="page-7-0"></span>**customizeDir**

This directory is intended to contain one or more of the following specifications:

- Customizations of the stock conversion specifications of XMLmind XSL Server.
- User-defined conversion specifications.
- <span id="page-7-6"></span>• Apache FOP font specifications (e.g. map "sans-serif" to "Verdana").
- The locations of helper applications such as the HTMLHelp compiler (i.e. "hhc.exe").

This directory has the same layout and contents as the user preferences directory of [XMLmind XSL](http://www.xmlmind.com/foconverter/_distrib/xslutil/doc/help/index.html) [Utility](http://www.xmlmind.com/foconverter/_distrib/xslutil/doc/help/index.html).

In fact, XMLmind XSL Server and XMLmind XSL Utility can share the same user preferences directory:

- *\$HOME*/.xfc/ on Linux.
- *\$HOME*/Library/Application Support/XMLmind/FOConverter/ on the Mac.
- *%APPDATA%*\XMLmind\FOConverter\ on Windows. Example: C:\Users\joe\AppData\Roaming\XMLmind\FOConverter\.

#### *OR*

XMLmind XSL Server can use its own customization directory initialized and modified using XMLmind XSL Utility. In order to do this, you'll have to run "xslutil -p *customizeDir*".

<span id="page-7-1"></span>No need to stop and restart XMLmind XSL Server when the contents of the *customizeDir* directory has been modified.

<span id="page-7-5"></span>Value: this directory and its contents must be readable by the operating system account used to run XMLmind XSL Server.

Default: none. You are limited to using the stock conversion specifications as is.

#### **keepTimeWhenDone**

After the end of a successful conversion job, keep the job result available to the client for at least this number of seconds.

Value: Strictly positive integer. Unit: second.

Default: 300 (5 minutes).

#### <span id="page-8-0"></span>**keepTimeWhenFailed**

<span id="page-8-1"></span>After the end of a failed conversion job, keep the job status available to the client for at least this number of seconds.

Value: Strictly positive integer. Unit: second.

Default: 60 (1 minute).

#### **maxConversions**

<span id="page-8-2"></span>The maximum number of concurrent conversions. Requested conversions beyond that number are queued, that is, they are not discarded.

Value: an integer between 1 and 1000 inclusive.

<span id="page-8-3"></span>Default: 20.

### **mimeTypesFile**

A plain text file associating a MIME type to one or more filename extensions.

The format is similar to the one used by [Apache](http://httpd.apache.org/docs/current/mod/mod_mime.html#typesconfig) httpd:

```
file -> line*
line -> OPEN_LINE | COMMENT_LINE | spec_line
spec_line -> mime_type (SPACE extension)*
```
Example:

```
# This is a comment line.
application/x-dbm
application/rtf rtf 
application/x-compressed-tar tar.gz tgz
```
<span id="page-8-4"></span>Value: this file must be readable by the operating system account used to run XMLmind XSL Server.

Default: the "mime.types" file found in xslsrv.war.

### **urlPrefixes**

Restrict the use of XMLmind XSL Server to converting URLs starting with specified prefixes.

When this parameter has been specified, converting uploaded files is not allowed.

Value: zero or more regular expression patterns matching URL prefixes, separated by whitespace. URL prefixes must be properly escaped (e.g. they cannot contain whitespace).

Example 1: "http(s)?://www\.acme\.com/".

<span id="page-8-5"></span>Example 2: "file:/usr/local/httpd/xmlmind/ file:/tmp/".

Default: none. Allow converting any URL and also allow converting uploaded files.

#### **validateHTTPS**

<span id="page-8-6"></span>In some cases, the documents to be converted are served by an HTTPS server. If false, do not check the validity of the certicate presented by an HTTPS server. This useful to cope with self-signed certificates.

Value: true or false.

Default: true.

#### **workDir**

Uploaded files and conversion results are stored in subdirectories of this directory.

If specified directory does not exist, it will be created.

Value: this directory and its contents must be readable and writable by the operating system account used to run XMLmind XSL Server.

<span id="page-9-4"></span>Default: dynamic; supplied by the Servlet Container.

#### **maxRequestSize (support of "multipart/form-data" requests)**

The maximum size allowed for "multipart/form-data" requests.

Value: an integer byte count between 1048576 (1Mb) and 2147483647, inclusive.

<span id="page-9-3"></span>Default: 20971520 (20Mb).

#### **maxFileSize (support of "multipart/form-data" requests)**

The maximum size allowed for uploaded files.

Value: an integer byte count between 524288 (512Kb) and 2147483647, inclusive.

<span id="page-9-1"></span>Default: 10485760 (10Mb).

## **fileSizeThreshold (support of "multipart/form-data" requests)**

The size threshold after which the file will be written to disk.

Value: an integer byte count between 256 and 2147483647, inclusive.

Default: 16384.

### **idXSLTParameterName**

<span id="page-9-2"></span>Regular expression matching XSLT parameter names specifying which XSLT parameters are to be checked by XMLmind XSL Server as having values containing syntactically correct XML or HTML IDs. Such XSLT parameters may be found in some conversion specifications. Example of such XSLT parameter: root-id=xmncontents.

<span id="page-9-0"></span>Default: "", that is, no such XSLT parameter names. However, the sample web.xml file contained in shipped xslsrv.war specifies "root\-?id" because XSLT parameter "rootid" is implemented by the DocBook XSL Stylesheets and XSLT parameter "root-id" is implemented by the XHTML XSL Stylesheets.

# **2. User authentication**

XMLmind XSL Server has primarily been designed to be used by Web clients and by other server-side applications as a programmable XML conversion service. As such, by default, user authentication is turned off. The following procedure explains how to turn user authentication on.

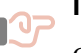

### **Important**

Configuring XMLmind XML Server always involves modifying files found in xslsrv.war. This implies unpacking<sup>(2)</sup> xslsrv.war, modifying some configuration files and then repacking xslsrv.war. Fortunately, this is generally done once for all.

 $(2)$ A .war file is just a ZIP archive having a ".war" suffix.

# **Procedure**

<span id="page-10-0"></span>1. Edit xslsrv/WEB-INF/web.xml (xslsrv/ being the unpacked xslsrv.war) using a text editor and remove the line starting with "<!--AUTH" and also the line ending with "AUTH-->".

```
<!--AUTH
<security-constraint>
   <web-resource-collection>
     <web-resource-name>ConvertServlet</web-resource-name>
     <url-pattern>/exec/*</url-pattern>
   </web-resource-collection>
   <auth-constraint>
     <role-name>user</role-name>
   </auth-constraint>
</security-constraint>
<login-config>
   <auth-method>DIGEST</auth-method>
   <realm-name>XSL Server</realm-name>
</login-config>
<security-role>
  <role-name>user</role-name>
</security-role>
AUTH-->
```
- 2. Specify the authentication scheme and specify how to perform the user authentication.
	- a. You may want to change the authentication scheme from DIGEST (default value; recommended for production use) to BASIC (simpler to configure).

```
<login-config>
   <auth-method>BASIC</auth-method>
   <realm-name>XSL Server</realm-name>
</login-config>
```
b. Specify to the Servlet Container how the user authentication is to be performed.

Simplest Tomcat example, assuming a BASIC authentication scheme:

1. Add directory *install\_dir*/doc/manual/tomcat/META-INF/ to xslsrv.war.

Directory META-INF/ contains file context.xml:

```
<Context ... >
   <Realm className="org.apache.catalina.realm.MemoryRealm" 
          pathname="conf/tomcat-users.xml"/>
</Context>
```
- 2. Copy *install\_dir*/doc/manual/tomcat/tomcat-users.xml to /opt/tomcat/conf/.
- 3. Edit the contents of /opt/tomcat/conf/tomcat-users.xml using a text editor to declare some users:

```
<tomcat-users>
   <role rolename="user"/>
   <user username="john" password="secret" roles="user"/>
   ...
```
# **Related information**

- [Apache Tomcat: The Context Container](http://tomcat.apache.org/tomcat-9.0-doc/config/context.html)
- [Apache Tomcat: Realm Configuration HOW-TO](http://tomcat.apache.org/tomcat-9.0-doc/realm-howto.html)

# <span id="page-12-0"></span>**Part II. Configuring XMLmind XSL Server**

<span id="page-12-1"></span>In the previous chapter, we have seen that xslsrv/WEB-INF/web.xml (xslsrv/ being the unpacked xslsrv.war) contained important settings . However this file does not allow to specify how XML documents are to be converted to other formats.

In the following chapters, we'll learn

- what is a conversion specification,
- where the stock conversion specifications (ditaToEPUB, db5ToDocx, dbToPDF, etc) are found,
- how to customize a stock conversion specification,
- how to add your own conversion specifications.

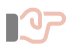

# **Important**

Configuring XMLmind XML Server always involves modifying files found in xslsrv.war. This implies unpacking<sup>(3)</sup> xslsrv.war, modifying some configuration files and then repacking xslsrv.war. Fortunately, this is generally done once for all.

 $(3)$ A .war file is just a ZIP archive having a ".war" suffix.

# <span id="page-13-0"></span>**Chapter 3. Specifying how to convert an XML document to another format**

## **What is a conversion specification?**

How to convert an XML document to another format is specified in XML configuration files called xslutil.conversions. Excerpts of xslsrv/addon/config/xhtml/xslutil.conversions (xslsrv/ being the unpacked xslsrv.war):

```
<conversions xmlns="http://www.xmlmind.com/xslutil/schema/conversion"> 
   <conversion name="xhtmlToPDF"
     description="Convert to PDF using Apache FOP"
     icon="icon:acroread"
     category="XHTML"
     categoryIcon="icon:xhtml_file"
     outputExtension="pdf">
     <transform styleSheet="xsl/fo.xsl">
       <parameter name="paper.type">A4</parameter>
       <!-- Needed to convert a remote URL rather than a local file. -->
       <parameter name="img-src-path">%~pi</parameter>
     </transform>
     <processFO processor="FOP">
       <parameter name="renderer">pdf</parameter>
       <parameter name="strict-validation">false</parameter>
     </processFO>
   </conversion>
</conversions>
```
<span id="page-13-2"></span>A conversion specification is always referred to by its name, which is unique. In the above example, the conversion specification is called "xhtmlToPDF" and allows to convert an XHTML document to PDF using Apache FOP.

The format of xslutil.conversions is not yet documented. Fortunately, [XMLmind XSL Utility,](http://www.xmlmind.com/foconverter/_distrib/xslutil/doc/help/index.html) a user-friendly desktop application allows to create and edit conversion specifications quickly and easily.

## **Where does XMLmind XSL Server find all its conversion specifications?**

During its initialization, that is, the first time the XMLmind XSL Server WebApp is invoked after its Servlet Container has been started, XMLmind XSL Server searches the following directories

- <span id="page-13-1"></span>1. xslsrv/addon/, where xslsrv/ is the unpacked xslsrv.war,
- 2. *customize\_dir*/addon/, where *customize\_dir* is the directory pointed to by the [customizeDir](#page-7-0) server [parameter,](#page-7-0) if any.

for files called xslutil.conversions, which contain conversion specifications and also for files whose basename ends with "atalog.xml", which are [XML catalogs](http://www.oasis-open.org/committees/entity/)<sup>(4)</sup>. The conversion specifications collected during these stage

```
<!DOCTYPE html PUBLIC "-//W3C//DTD XHTML 1.0 Transitional//EN"
   "http://www.w3.org/TR/xhtml1/DTD/xhtml1-transitional.dtd">
<html xml:lang="en" xmlns="http://www.w3.org/1999/xhtml">
...
```
 $<sup>(4)</sup>$  Let's suppose you want to convert an XHTML document to RTF. The XHTML file starts with:</sup>

are immutable. Moreover their number is fixed, that is, adding or removing xslutil.conversions files to/from any of the two addon/ directories will not be detected by XMLmind XSL Server. We'll call this set *the stock conversion specifications*.

During its initialization, XMLmind XSL Server also attempts to load *customize\_dir*/xslutil.conversions, which may contain redefinitions of some of the stock conversion specifications and/or custom conversion specifications.

## <span id="page-14-0"></span>**Specifying the customization directory of XMLmind XSL Server**

If you carefully read the above section, you'll understand that, unless you properly define the [customizeDir](#page-7-0) [server parameter,](#page-7-0) you'll be limited to using the stock conversion specifications, as is.

<span id="page-14-2"></span>Procedure:

- <span id="page-14-1"></span>1. Download and install [XMLmind XSL Utility.](http://www.xmlmind.com/foconverter/_distrib/xslutil/doc/help/index.html)
- 2. Specify the customizeDir server parameter in xslsrv/WEB-INF/web.xml (xslsrv/ being the unpacked xslsrv.war) .

In the following example, we'll suppose that customizeDir points to /opt/xslsrv/. Use a text editor and edit xslsrv/WEB-INF/web.xml. Give a value to the customizeDir init-param.

```
<init-param>
<param-name>customizeDir</param-name><param-value>/opt/xslsrv</param-value>
</init-param>
```
3. Open a terminal or a command prompt and start XMLmind XSL Utility as follows:

```
$ xslutil -p /opt/xslsrv &
```
4. Quit XMLmind XSL Utility by clicking its **Quit** button. This is sufficient to create and properly initialize /opt/xslsrv/.

```
$ ls /opt/xslsrv
addon
xslutil.conversions
xslutil.properties
```
Without an XML catalog, xhtml1-transitional.dtd will be downloaded from ht-

tp://www.w3.org/TR/xhtml1/DTD/xhtml1-transitional.dtd in order to be parsed, which will make the conversion really slow.

With the following XML catalog, xslsrv/addon/config/catalog.xml:

```
<catalog xmlns="urn:oasis:names:tc:entity:xmlns:xml:catalog"
          prefer="public">
   ...
  <public publicId="-//W3C//DTD XHTML 1.0 Transitional//EN"
           uri="xhtml/dtd/1.0/xhtml1-transitional.dtd"/> 
   ...
</catalog>
```
It's the local copy of the DTD, xslsrv/addon/config/xhtml/dtd/1.0/xhtml1-strict.dtd, which is going to be parsed.

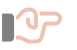

# **Important**

Make sure that the user account used to run the Servlet Container (e.g. user: tomcat, group: tomcat) has sufficient privileges to read the contents of the directory pointed to by the customizeDir server parameter.

# **Tip**

XMLmind XSL Server can directly use the user preferences directory of XMLmind XSL Utility. In other words, no need to create a special purpose directory (/opt/xslsrv/ in the above examples) for that.

The user preferences directory of XMLmind XSL Utility is:

- *\$HOME*/.xfc/ on Linux.
- *\$HOME*/Library/Application Support/XMLmind/FOConverter/ on the Mac.
- *%APPDATA%*\XMLmind\FOConverter\ on Windows. Example: C:\Users\joe\App-Data\Roaming\XMLmind\FOConverter\.

Example (user: joe on Linux):

```
<init-param>
<param-name>customizeDir</param-name><param-value>/home/joe/.xfc</param-value>
</init-param>
```
# **Tip**

XMLmind XSL Server can directly use an existing [Apache FOP](https://xmlgraphics.apache.org/fop/) configuration file.

The location of an existing FOP configuration file may be specified to XSL Server by the means of Java™ system property or environment variable *XXE\_FOP\_CONFIG*. The value of this variable is an URL or an absolute file path. Examples: -DXXE\_FOP\_CONFIG=http://localhost/~john/fop/fop.conf (Java™ system property), set XXE\_FOP\_CON-FIG=C:\Users\john\misc\fop\fop.conf (Windows environment variable).

You'll need to restart your Servlet container after setting system property or environment variable *XXE\_FOP\_CONFIG*.

# <span id="page-16-0"></span>**Chapter 4. Customizing a stock conversion**

We'll explain how to customize a stock conversion by using the following example: change the paper type of conversion specification dbToPDF — convert a DocBook 4 document to PDF using Apache FOP — from the "A4" default value to "USLetter".

# **Before you begin**

XMLmind XSL Server is assumed to have been configured in order to have a customization directory as explained in [Specifying the customization directory of XMLmind XSL Server](#page-14-0). In the following example, we'll suppose that this customization directory is E:\opt\xslsrv/.

## <span id="page-16-1"></span>**Procedure**

- 1. Start XMLmind XSL Utility by executing xslutil -p E:\opt\xslsrv &.
- 2. Select dbToPDF, the conversion specification to be modified.

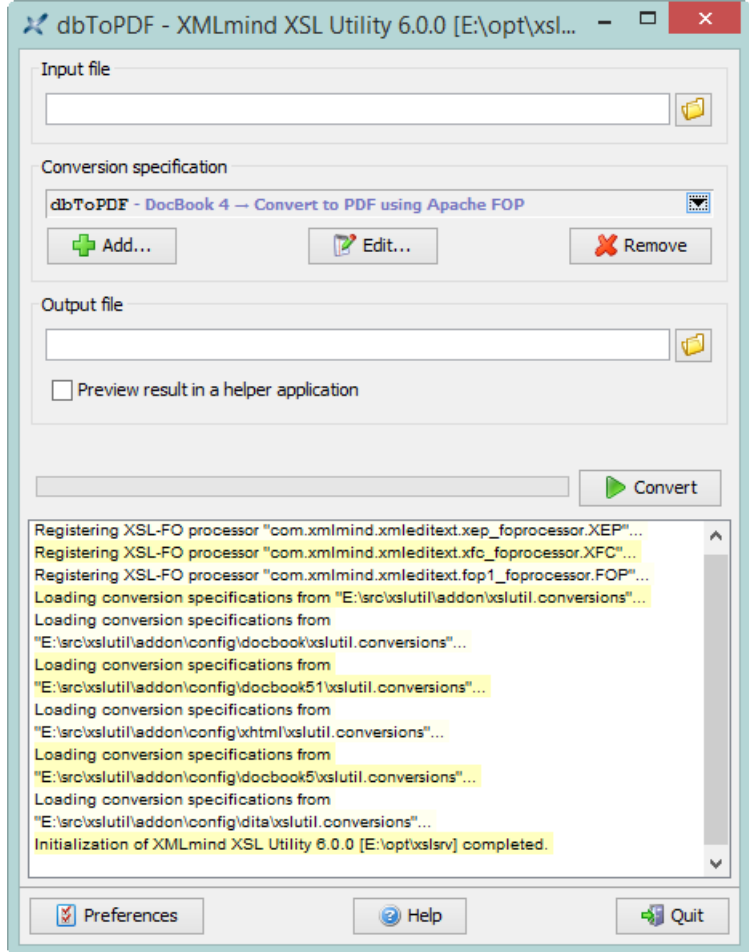

- 3. Click the **Edit** button.
- 4. Select the **Transform** tab.

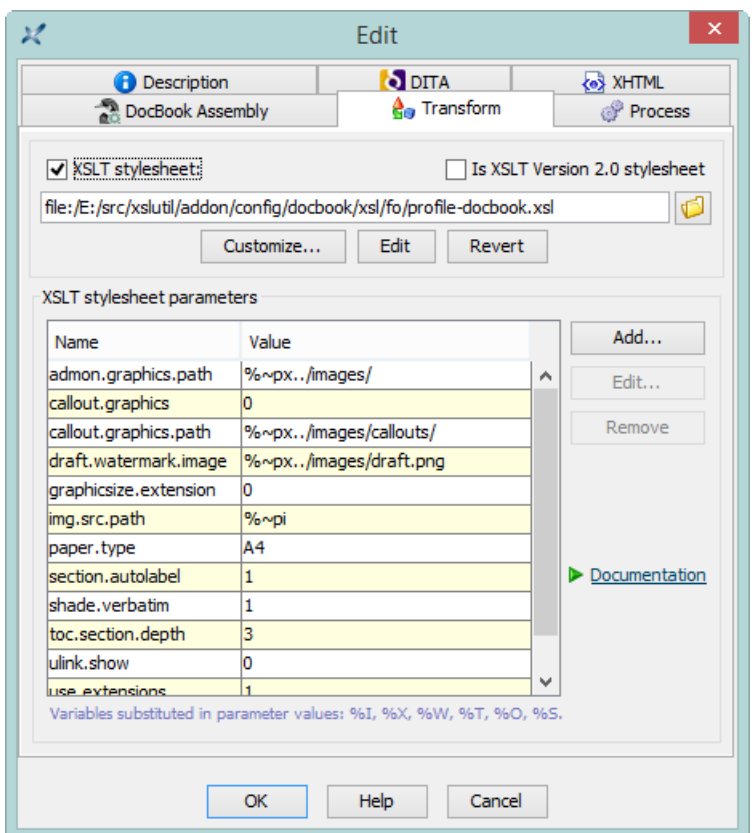

5. Click the **Add** button to add XSLT stylesheet parameter paper.type=USLetter.

The DocBook XSL stylesheets parameters are documented in [DocBook XSL Stylesheet Reference Document](http://docbook.sourceforge.net/release/xsl/current/doc/)[ation](http://docbook.sourceforge.net/release/xsl/current/doc/). Clicking the **Documentation** link allows to directly open the aforementioned reference manual in your Web browser.

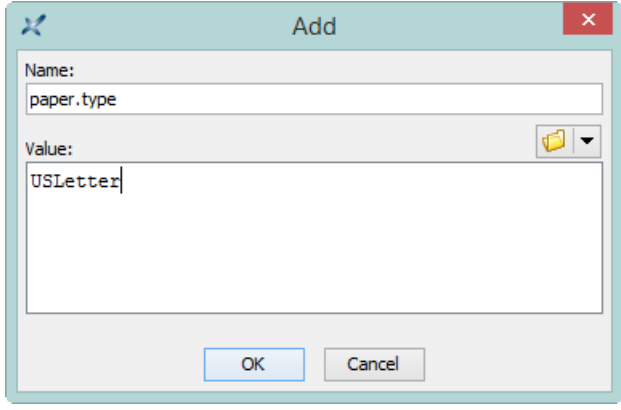

- 6. Click **OK** twice to close all the dialog boxes.
- 7. Click **Quit** to quit XMLmind XSL Utility.

Next time you'll convert a DocBook 4 document to PDF, XMLmind XSL Server will automatically use your updated dbToPDF conversion specification.

Notice that stopping and then restarting XMLmind XSL Server was not needed in order to customize a stock conversion.

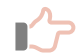

## **Remember**

XMLmind XSL Utility has other uses related to XMLmind XSL Server.

a. It allows to specify a custom font map for Apache FOP. For example, use Verdana instead of the sans-serif logical font family.

<span id="page-18-0"></span>This is done very easily by clicking **Preferences** and then selecting **XSL-FO Processor**|**FOP**. See [XMLmind XSL Utility - Online Help, FOP preferences.](http://www.xmlmind.com/foconverter/_distrib/xslutil/doc/help/com.xmlmind.guiutil.PreferencesEditorDialog.html#fop_preferences)

However in such case, you'll have to stop and then restart XMLmind XSL Server.

b. It allows to specify helpers applications, for example, the location of the HTML Help compiler, hhc.exe, which is needed to convert a DITA document to HTML Help (.chm file).

This is done very easily by clicking **Preferences** and then selecting **Helper Applications**. See [XMLmind XSL Utility - Online Help, Helper applications preferences](http://www.xmlmind.com/foconverter/_distrib/xslutil/doc/help/com.xmlmind.guiutil.PreferencesEditorDialog.html#helper_applications_preferences) .

When this is the case, you do *not* need to stop and then restart XMLmind XSL Server.

# <span id="page-19-0"></span>**Chapter 5. Adding a custom conversion**

We'll explain how to add a custom conversion by using the following example: define a conversion called "ref-CardToPS" which allows to convert a quick reference card to PostScript using Apache FOP. The XSLT stylesheets needed to perform that conversion are found in /opt/quickrefcard/.

# **Before you begin**

XMLmind XSL Server is assumed to have been configured in order to have a customization directory as explained in [Specifying the customization directory of XMLmind XSL Server](#page-14-0). In the following example, we'll suppose that this customization directory is E:\opt\xslsrv/.

# <span id="page-19-1"></span>**Procedure**

- 1. Start XMLmind XSL Utility by executing xslutil -p E:\opt\xslsrv &.
- 2. Click **Add**.
- 3. Click the **Description** tab and describe your conversion as follows.

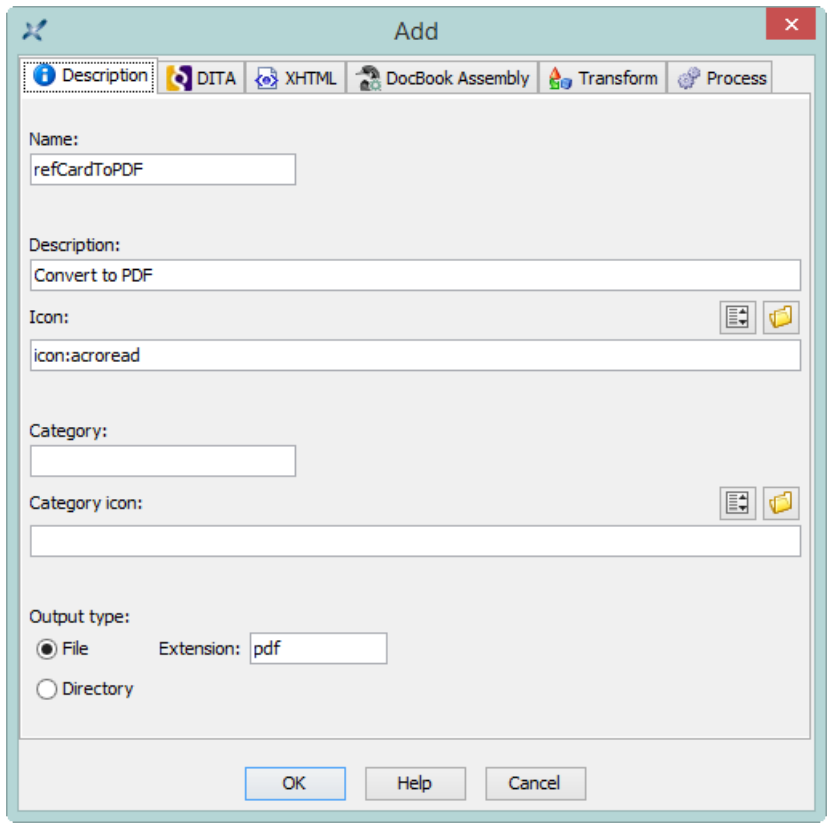

4. Click the **Transform** tab and specify the location of the main XSLT stylesheet. While at it, add one or more XSLT stylesheet parameters.

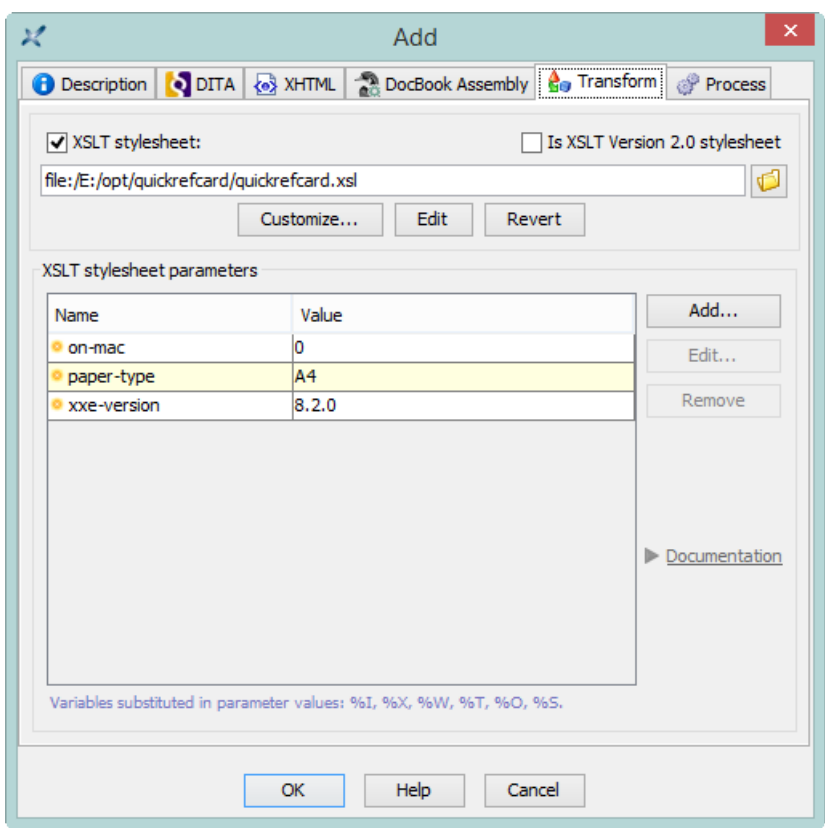

5. Click the **Process** tab and choose FOP as your XSL-FO processor.

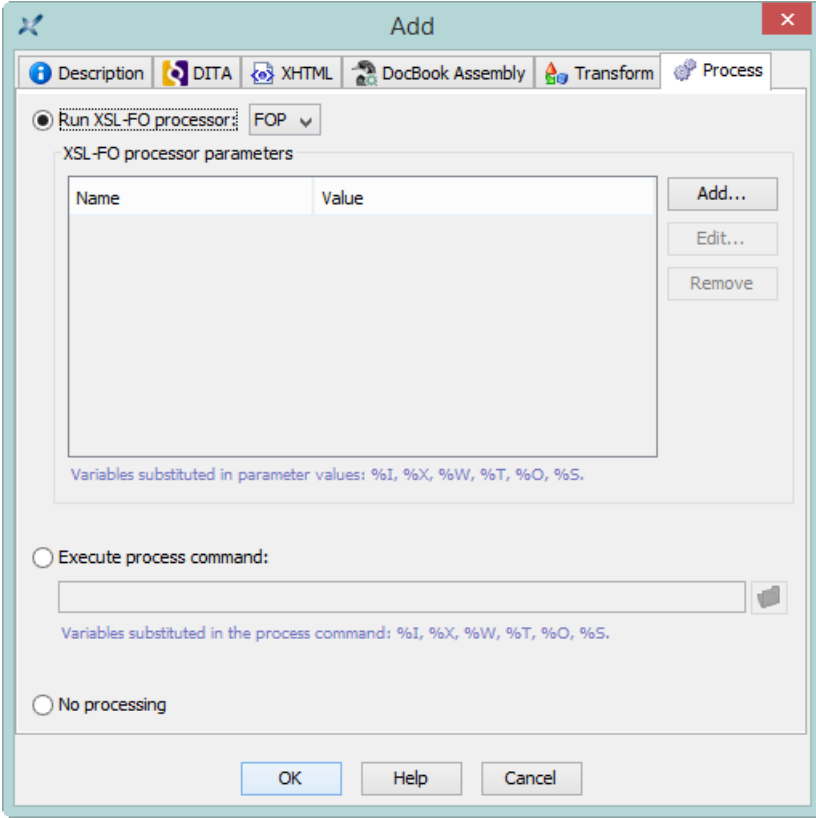

- 6. Click **OK** to close the dialog box.
- 7. Click **Quit** to quit XMLmind XSL Utility.

From now, you'll be able to perform a refCardToPDF conversion in addition to all the stock conversions.

Notice that stopping and then restarting XMLmind XSL Server was not needed in order to add a custom conversion.

## **Attention**

May be you'll have to slightly modify your custom XSLT stylesheets in order to use them in XMLmind XSL Server. Let's use an example to explain a possible issue.

When you use XMLmind XSL Server to convert a remote document such as [http://www.xm](http://www.xmlmind.com/xmleditor/_distrib/demo/docbook/docbook-image.xml)[lmind.com/xmleditor/\\_distrib/demo/docbook/docbook-image.xml](http://www.xmlmind.com/xmleditor/_distrib/demo/docbook/docbook-image.xml) to PDF or RTF , the server generates a temporary XSL-FO file on its host. Let's call this temporary file /tmp/xslu12345.fo.

By default, an XML element such as:

```
<imagedata fileref="graphics/fish1.png" 
            format="PNG"/>
```
is translated to something like:

```
<fo:external-graphic src="graphics/fish1.png"
                      content-type="content-type:image/png"/>
```
Unfortunately this cannot work because there is no /tmp/graphics/fish1.png file on the host running XMLmind XSL Server.

Instead, the above XML element should be translated to:

```
<fo:external-graphic
src="http://www.xmlmind.com/xmleditor/_distrib/demo/graphics/fish1.png"
content-type="content-type:image/png"/>
```
The dbTo*XXX* and db5To*XXX* conversion specifications pass a number of parameters such as [img.src.path](http://docbook.sourceforge.net/release/xsl/current/doc/fo/img.src.path.html) to their XSLT stylesheets in order to get absolute URLs in the generated XSL-FO file. May be you'll have to add a similar facility to your own XSL stylesheets.<sup>(5)</sup>.

<sup>(5)</sup>The xhtmlTo*XXX* conversion specifications pass img-src-path to their XSLT stylesheets.

The ditaTo*XXX* conversion specifications, which use [XMLmind DITA Converter](http://www.xmlmind.com/ditac/) (ditac), have no such issue.

# <span id="page-22-0"></span>**Part III. Using XMLmind XSL Server**

XMLmind XSL Server has primarily been designed to be used by Web clients (JavaScript, Ajax, Flex, etc) and by other server-side applications (PHP, ASP, etc) as a ``behind-the-scene'', [programmable XML conversion service.](#page-26-0)

However, XMLmind XSL Server also has a [comprehensive user-interface](#page-23-0).

# <span id="page-23-0"></span>**Chapter 6. User interface (interactive requests)**

<span id="page-23-1"></span>The user interface of XMLmind XSL server is displayed by the Web browser if you open in it any of the following 3 URLs.

# <span id="page-23-2"></span>**Request xslsrv/exec (shorthand for xslsrv/exec?op=convert&mode=interactive)**

Displays an interactive form allowing to convert an XML document to another format. Click **Help** to learn how to use this form.

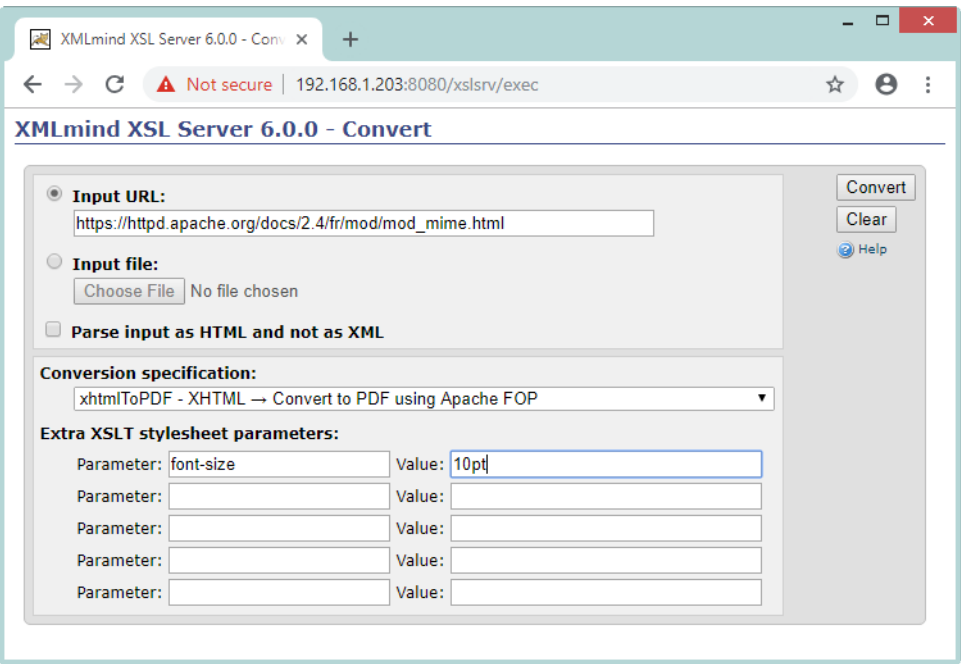

During the execution of a convert job, a progress page is displayed:

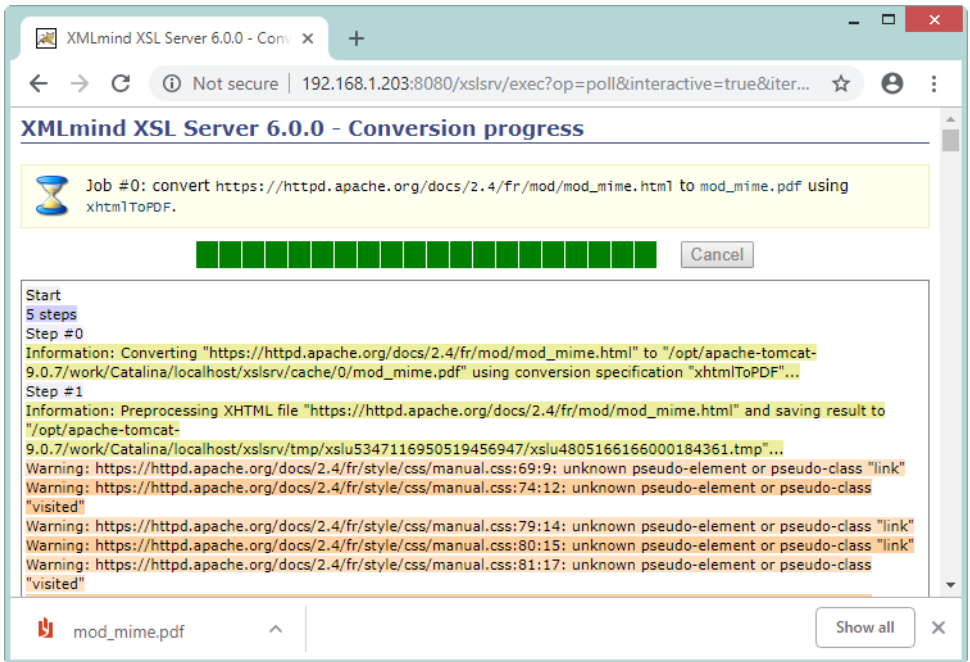

Clicking the **Cancel** button allows to cancel the execution of this job.

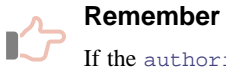

If the [authorization1](#page-6-1) server parameter has been specified, you'll need to open xslsrv/exec?auth=*authorization1\_token*.

# **Request xslsrv/exec?op=jobs**

<span id="page-24-0"></span>Displays a page listing all the convert jobs still remembered by XMLmind XSL Server, from most recent to least recent. Click  $\bullet$  **Help** to learn how to use this page.

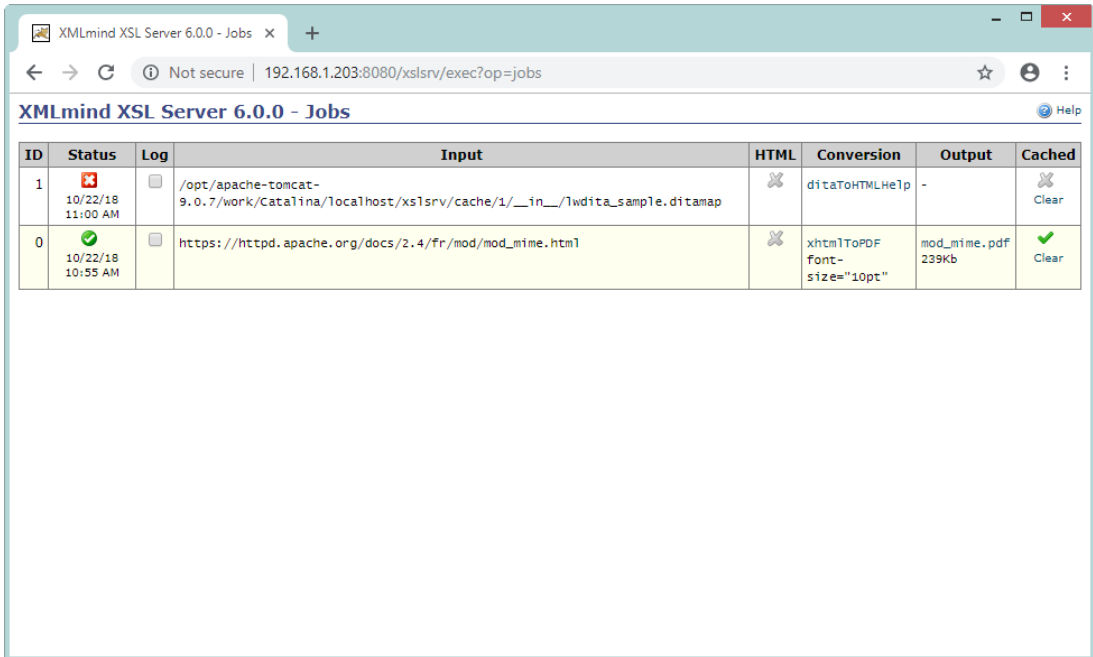

Clicking the **Log** checkbox expands a section showing the progress log of the corresponding job.

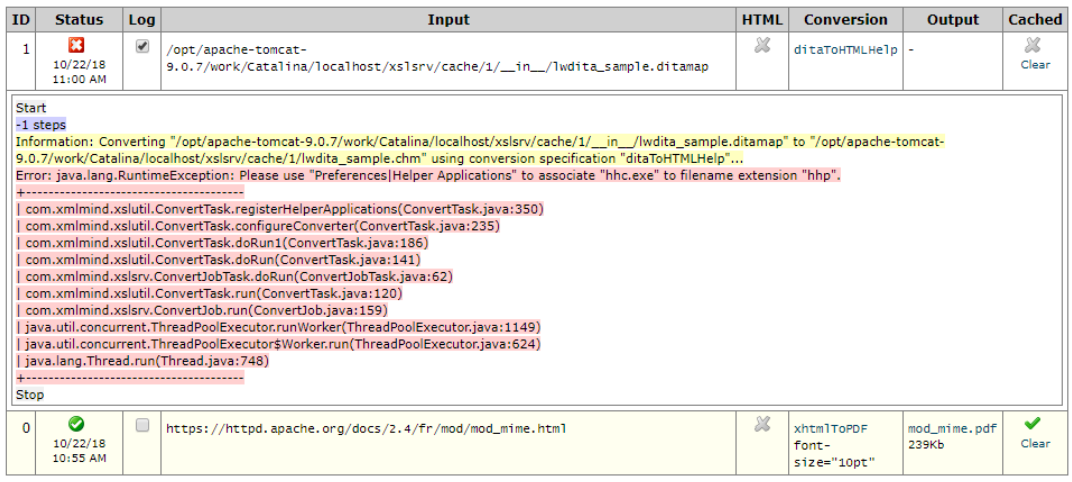

## **Remember**

If the authorization2 [server parameter](#page-6-2) has been specified, you'll need to open xslsrv/exec?op=jobs&auth=*authorization2\_token*.

# <span id="page-25-1"></span><span id="page-25-0"></span>**Request xslsrv/exec?op=config**

Displays a page listing the current configuration of XMLmind XSL Server.

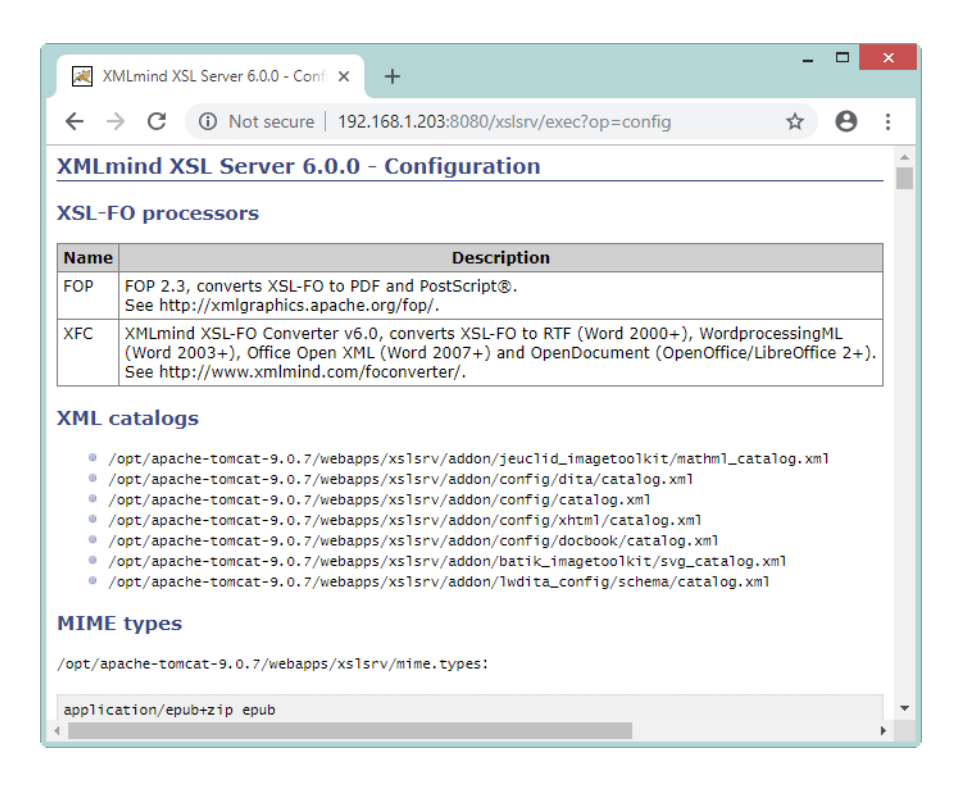

<span id="page-25-2"></span>If you have used XMLmind XSL Utility to modify this configuration and now want to see your changes, you'll have to instruct your Web browser to reload this page (generally this is done by clicking the **Refresh** button).

# <span id="page-26-0"></span>**Chapter 7. API (non-interactive requests)**

The API of XMLmind XSL Server consists in just 5 requests. These requests may be sent to the server using either HTTP GET or HTTP POST application/x-www-form-urlencoded.

## **Request xslsrv/exec?op=convert**

## **Description:**

Create a new job allowing to convert specified XML document to another format using specified conversion specification.

If a similar job (same url, html, conv, param*I*/value*I*, out parameters) already exists, no new job is created and the existing job is returned instead.

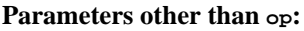

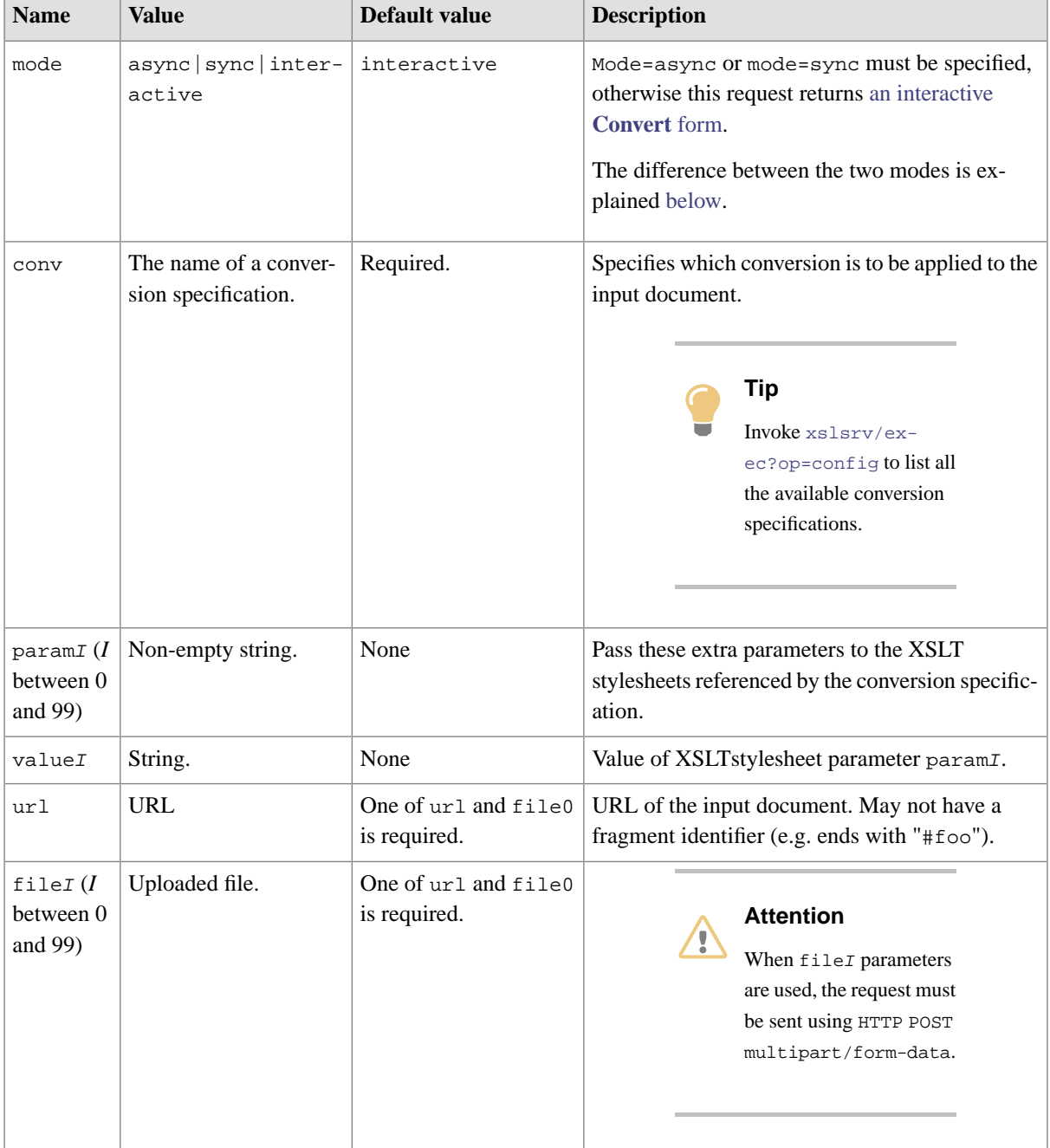

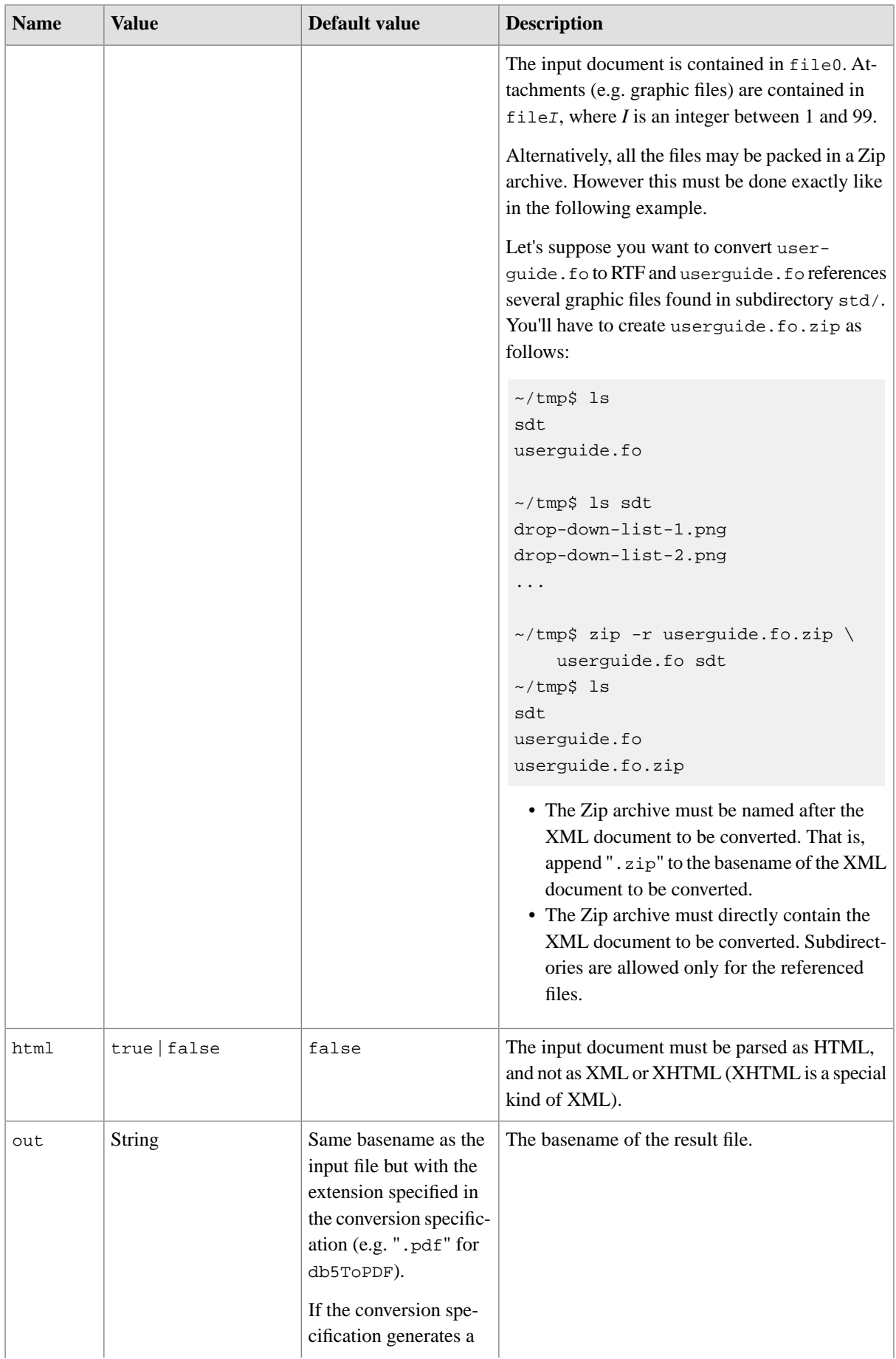

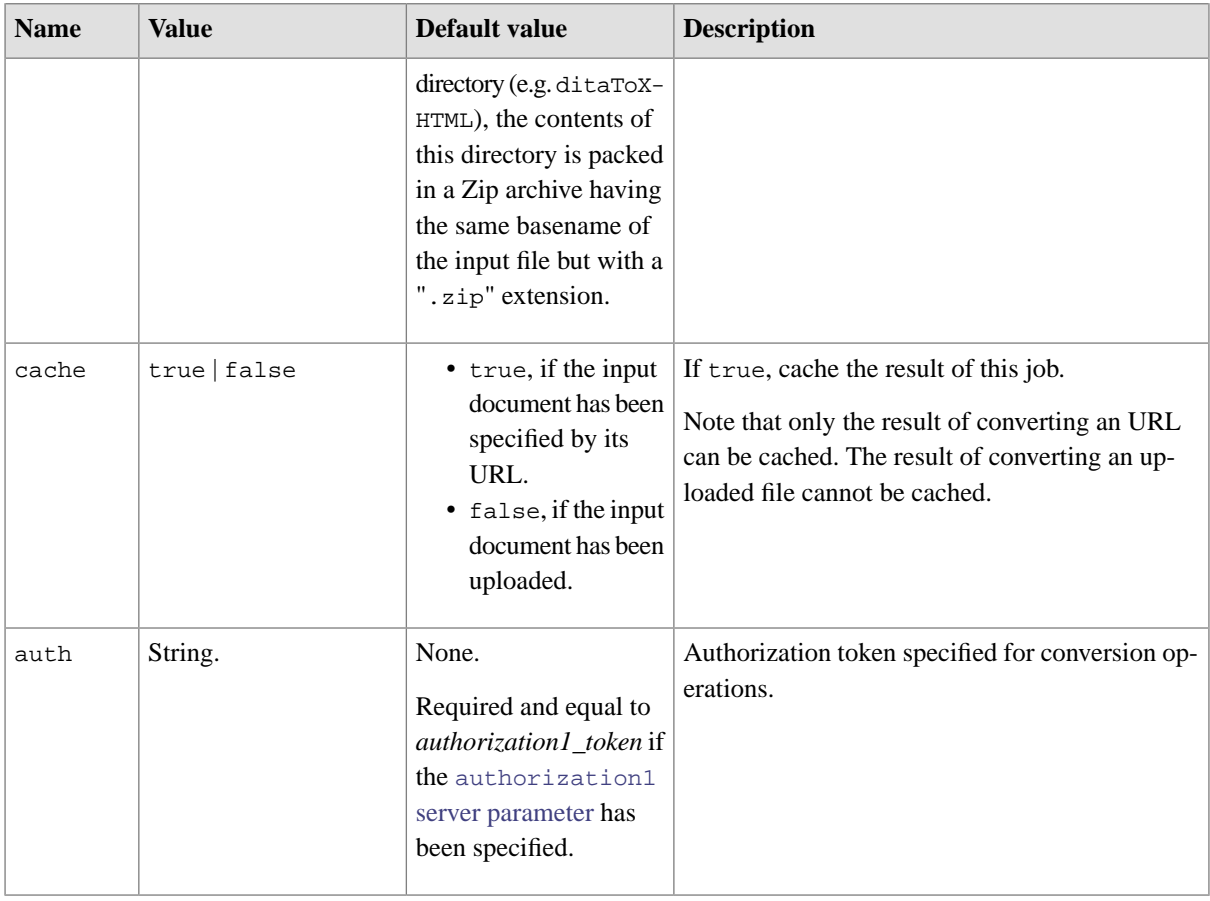

### <span id="page-28-0"></span>**Response:**

- If mode=async, plain/text;charset=UTF-8 containing the ID of the job. This job is intended to be polled using [xslsrv/exec?op=poll](#page-29-0).
- If mode=sync,
	- If the job has successfully been executed, the file which is the result of the job.
	- Otherwise, a plain/text;charset=UTF-8 file containing its progress log. This file has the [following](#page-29-1) [format.](#page-29-1)

**Examples:** Requires [cURL,](http://curl.haxx.se/) a command-line tool for transferring data using various protocols. (In the examples below, long lines have been folded. In reality, this is not the case.)

```
$ curl 'http://localhost:8080/xslsrv/exec?op=convert&mode=async¬
&conv=xhtmlToPDF&param0=root-id&value0=contents-box\n&out=xfc.pdf¬
&html=true&url=http://www.xmlmind.com/foconverter/what_is_xfc.html'
7
$ curl -o xfc.pdf 'http://localhost:8080/xslsrv/exec/xfc.pdf?op=result&job=7'
$ acroread xfc.pdf &
$curl -o tutorial.zip 'http://localhost:8080/xslsrv/exec?op=convert&mode=sync¬
&conv=ditaToXHTML¬
&url=http://www.xmlmind.com/tutorials/DITA/src/tutorial.ditamap'
```

```
$ unzip -v tutorial.zip
```
## **Request xslsrv/exec?op=poll**

## **Description:**

If specified job has successfully been executed, download its result file, otherwise download a plain text file containing its progress log.

### **Parameters other than op:**

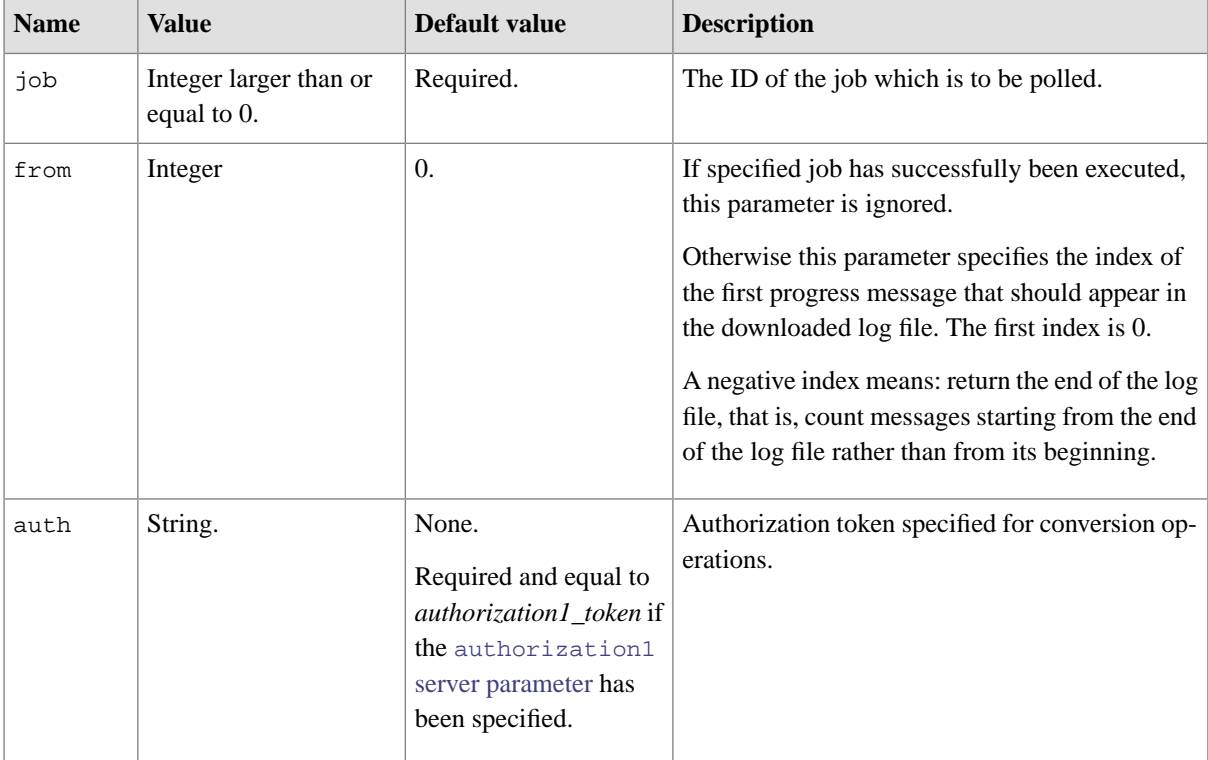

## <span id="page-29-1"></span>**Response:**

If specified job has successfully been executed, the file which is the result of the job. Otherwise a plain/text;charset=UTF-8 log file having this format:

```
file -> job_status
         '\n' index_of_first_message
         '\n' message_count
         [ '\n' message ]*
job_status -> CREATED|RUNNING|CANCELED|FAILED|DONE|CANCELING|CRASHED
index_of_first_message -> Positive_Integer
message_count -> Positive_Integer
message -> start_message | 
          step_count_message | 
           step_message | 
           progress_message |
```

```
stop_message
start_message -> START ' ' -
step_count_message -> STEP_COUNT ' ' -1|Positive_Integer
step_message -> STEP ' ' Positive_Integer
progress_message -> MESSAGE ' ' ERROR|WARNING|INFO|VERBOSE|DEBUG ': ' Text_Line
stop_message -> STOP ' ' -
```
- The very first message of the progress log is guaranteed to be *start\_message*.
- *Step\_count\_message* is guaranteed to occur before *step\_message* (if any *step\_message*).
- *STEP\_COUNT* -1 means: undetermined number of steps.
- In *progress message*, the backslash character is escaped as "\\" and the newline character is escaped as "\n".
- The very last message of the progress log is guaranteed to be *stop\_message*.

**Examples:** (In the examples below, long lines have been folded. In reality, this is not the case.)

```
$ curl -o 'http://localhost:8080/xslsrv/exec?op=poll&job=12345'
UNKNOWN
\cap\Omega$ curl -o 'http://localhost:8080/xslsrv/exec?op=poll&job=5'
RUNNING
\Omega9
START -
STEP_COUNT 4
STEP 0
MESSAGE INFO: Converting¬
"http://www.xmlmind.com/xmleditor/_distrib/demo/docbook/docbook-image.xml"¬
to "/opt/tomcat2/work/Catalina/localhost/xslsrv/cache/6/docbook-image.pdf"¬
using conversion specification "dbToPDF"...
STEP 1
MESSAGE INFO: Compiling XSLT stylesheet¬
"/opt/tomcat2/webapps/xslsrv/addon/config/docbook/xsl/fo/docbook.xsl"...¬
MESSAGE INFO: XSLT stylesheet compiled in 0.0s.
STEP 2
MESSAGE INFO: Transforming¬
"http://www.xmlmind.com/xmleditor/_distrib/doc/demo/docbook/docbook-image.xml"¬
to "/opt/tomcat2/work/Catalina/localhost/xslsrv/tmp/xslu8379/xslu5120.tmp"¬
using XSLT stylesheet¬
"/opt/tomcat2/webapps/xslsrv/addon/config/docbook/xsl/fo/docbook.xsl"...
$ curl -o 'http://localhost:8080/xslsrv/exec?op=poll&job=5&from=-3'
STEP 3 
MESSAGE INFO: Converting 
"/opt/tomcat2/work/Catalina/localhost/xslsrv/tmp/xslu8379/xslu5120.tmp"¬
to "/opt/tomcat2/work/Catalina/localhost/xslsrv/cache/6/docbook-image.pdf"¬
```

```
using XSL-FO processor "FOP"...
MESSAGE WARNING: [FOP WARNING] Font 'Symbol,normal,700' not found.¬
Substituting with 'Symbol,normal,400'.
```
## **Request xslsrv/exec?op=cancel**

### **Description:**

Cancel the execution of specified job. The execution of a job can be canceled only when this job is in the **Running** state.

#### **Parameters other than op:**

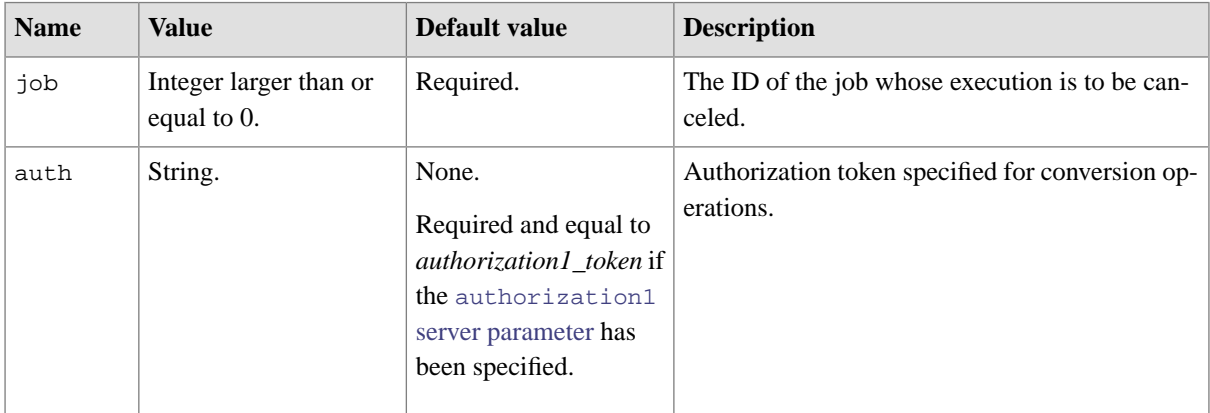

### **Response:**

Plain/text;charset=UTF-8 containing true if the job has successfully been switched from the **Running** to the **Canceling** state or is already in the **Canceling** state; false otherwise.

## **Examples:**

```
$ curl -'http://localhost:8080/xslsrv/exec?op=cancel&job=4'
true
$ curl -'http://localhost:8080/xslsrv/exec?op=cancel&job=4'
true
$ curl -'http://localhost:8080/xslsrv/exec?op=cancel&job=4'
false
```
### **Request xslsrv/exec?op=result**

## **Description:**

Download the result of specified job.

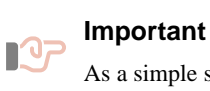

As a simple security check, the basename of the file which is the result of the job must be passed in the request URL just after xslsrv/exec. See examples below.

## **Parameters other than op:**

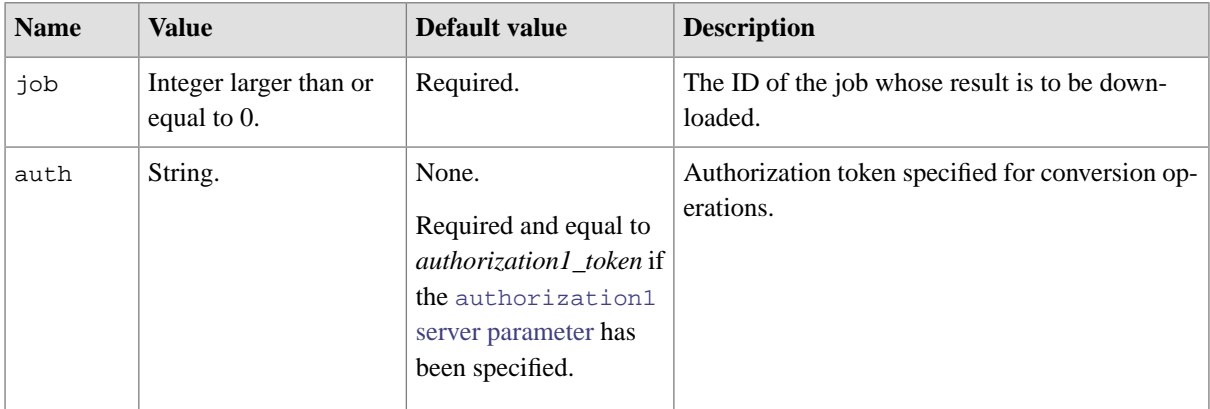

## **Response:**

The file which is the result of the job. If, for any reason, this file does not exist, returns HTTP error "404, Not Found".

## **Examples:**

```
$ curl -o docbook-table.pdf \
'http://localhost:8080/xslsrv/exec/docbook-table.pdf?op=result&job=1'
$ acroread docbook-table.pdf &
$ curl -o dita-sample.zip \
'http://localhost:8080/xslsrv/exec/dita-sample.zip?op=result&job=3'
$ unzip -v dita-sample.zip
$curl 'http://localhost:8080/xslsrv/exec/foo.bar?op=result&job=1234'
HTTP Status 404 - the output of job #1234 is not available
```
## **Request xslsrv/exec?op=clear**

## **Description:**

Discard the result of specified job.

Note that the result of a job cannot be discarded in the following cases:

- Specified job ID is unknown or is no longer known.
- It is too early to discard the result of specified job. See the [keepTimeWhenDone](#page-7-1) and [keepTimeWhenFailed](#page-8-0) server parameters.

## **Parameters other than op:**

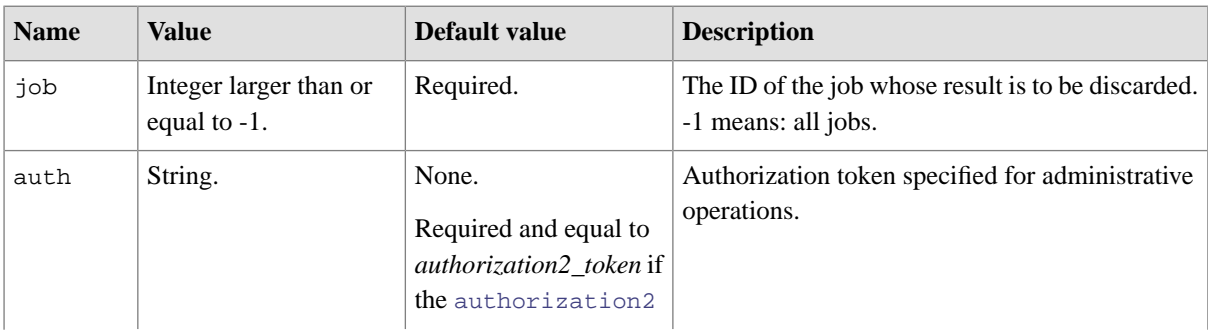

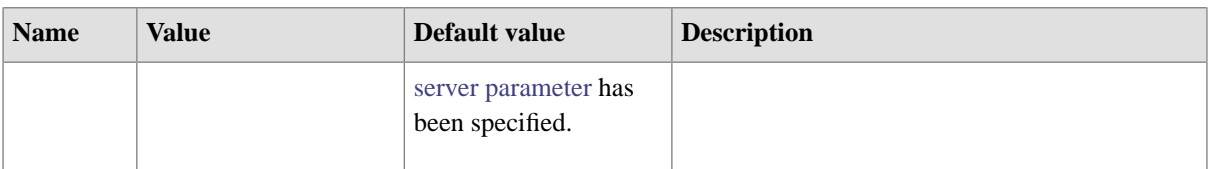

## **Response:**

Plain/text;charset=UTF-8 containing the number of job results which have been discarded.

## **Examples:**

```
~$ curl 'http://localhost:8080/xslsrv/exec?op=clear&job=12'
0
~$ curl 'http://localhost:8080/xslsrv/exec?op=clear&job=-1'
2
```
# <span id="page-34-0"></span>**Index**

# **A**

authorization1, server parameter, [4](#page-6-3) authorization2, server parameter, [4](#page-6-4)

# **C**

cacheSize, server parameter, [5](#page-7-2) config, request, [23](#page-25-1) convert, request, [21](#page-23-2) credentials, server parameter, [5](#page-7-3) customizeDir, server parameter, [5](#page-7-4)

# **F**

fileSizeThreshold, server parameter, [7](#page-9-1)

# **I**

idXSLTParameterName, server parameter, [7](#page-9-2)

# **J**

jobs, request, [22](#page-24-0)

# **K**

keepTimeWhenDone, server parameter, [5](#page-7-5) keepTimeWhenFailed, server parameter, [6](#page-8-1)

# **M**

maxConversions, server parameter, [6](#page-8-2) maxFileSize, server parameter, [7](#page-9-3) maxRequestSize, server parameter, [7](#page-9-4) mimeTypesFile, server parameter, [6](#page-8-3)

# **U**

urlPrefixes, server parameter, [6](#page-8-4)

# **V**

validateHTTPS, server parameter, [6](#page-8-5)

# **W**

web.xml, configuration file, [4,](#page-6-5) [8,](#page-10-0) [10,](#page-12-1) [12](#page-14-1) workDir, server parameter, [6](#page-8-6)

# **X**

XML catalog, [11](#page-13-1) XMLmind XSL Utility, [5,](#page-7-6) [11,](#page-13-2) [12,](#page-14-2) [14,](#page-16-1) [16,](#page-18-0) [17,](#page-19-1) [23](#page-25-2)